## **Einstellen der Schachuhr DGT 2010 auf Turniermodus**

(1 Std. 30 Min/40 Züge + 30 Sek Zeitzuschlag/Zug, 15 Min/Rest der Partie + 30 Sek Zeitzuschlag/Zug)

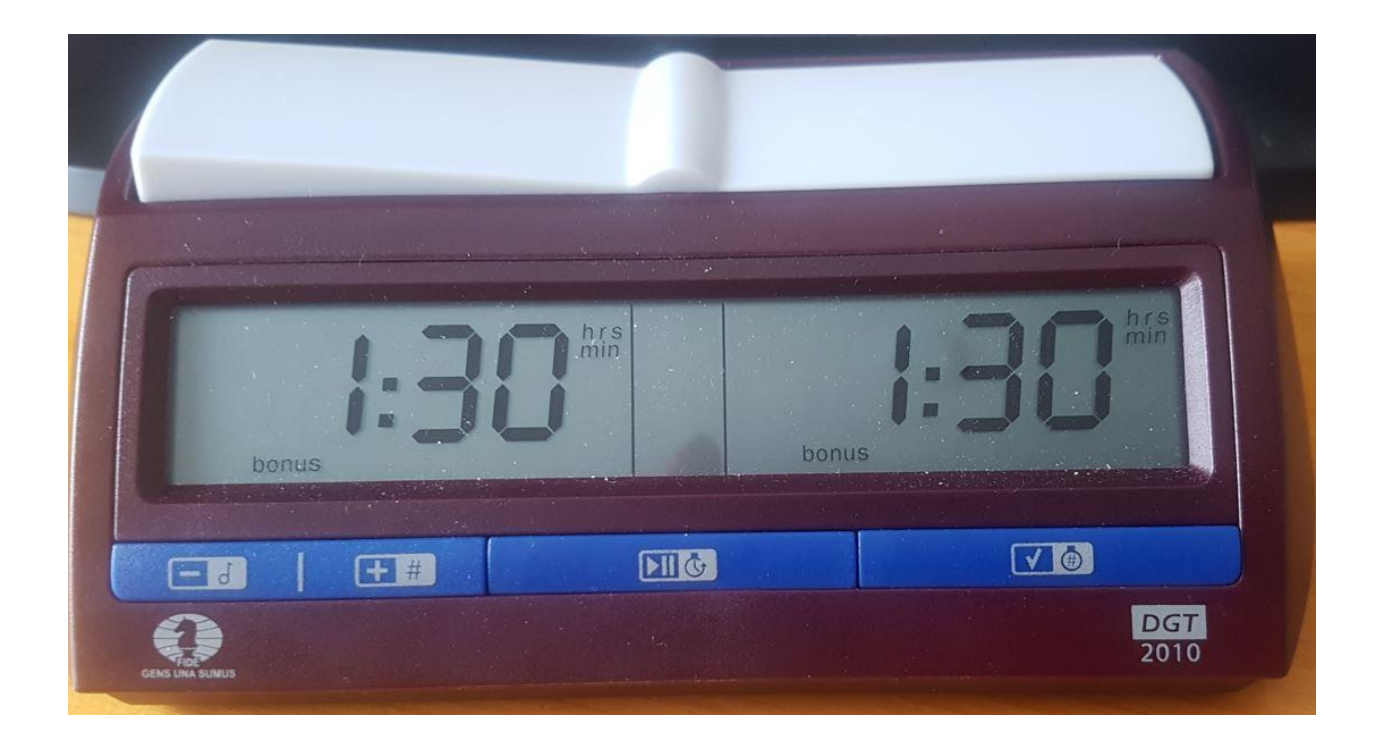

Die Schalter der Uhr:

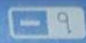

Verringert den Wert der blinkenden Ziffer

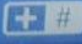

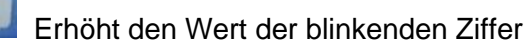

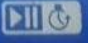

Startet die Uhr / Hält die Uhr an

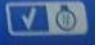

Aktiviert die gewählte Optionsnummer / Nimmt den Wert der blinkenden Ziffer an

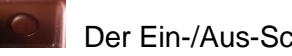

Der Ein-/Aus-Schalter befindet sich an der Unterseite des Gerätes

## Einstellen der Bedenkzeit

- $\vec{c}$ 1) Stelle den Modus 21 ein Erscheint beim Einschalten nicht schon automatisch der Modus 21, wähle ihn mit aus und bestätige die Auswahl mit **WO** Es erscheint die  $F$  |  $F$ voreingestellte Bedenkzeit (Stunden und Minuten werden angezeigt) für Weiß und k٢R Schwarz, die erste Ziffer blinkt.
- 2) Stelle jetzt 1:30:00 h für beide Parteien ein.

Überlege dir an dieser Stelle bereits, wie du die Uhr aufstellen willst. **Achte darauf, dass die Wippe bei Weiß oben steht.**

Stelle zunächst für den ersten Spieler die gewünschte Zeit ein. Verändere dabei die jeweils blinkende Ziffer mit **1994 für der Frauen auch Bedarf und bestätige jede Ziffer mit** . Sind Stunden und Minuten eingestellt, springt die Anzeige auf die Sekundeneinstellung **. Durch Bestellung . Der Wert muss auf "00"** stehen. Wiederhole jetzt den Vorgang für den zweiten Spieler. Nach Abschluss der Einstellung für die erste Periode der Bedenkzeit erscheint im Display die Angabe für den Zeitzuschlag pro Zug 8.38

3) Einstellen des Zeitzuschlags pro Zug (Inkrement) Das Display zeigt im rechten Feld eine Angabe in Minuten und Sekunden. Die erste Ziffer

blinkt. Stelle hier den Wert mit **DER HOLLER auf "0.30"** und bestätige jede Ziffer mit . Im Display erscheint

4) Einstellung der Zugzahl

An dieser Stelle kann die Zugzahl der ersten Periode eingestellt werden. Setze den Wert im rechten Feld auf "00", damit die 15 Minuten dazukommen, sobald die erste Zeit abgelaufen ist und nicht etwa nach einer bestimmten Zugzahl. Im Display ist nun zu sehen.

5) Einstellung der Restbedenkzeit von 15 Minuten Im rechten Feld blinkt jetzt die erste Ziffer der Zeitangabe in Stunden und Minuten. Stelle den Wert mit **Der Julie 19 der 19 auf** "0:15" und bestätige jede Ziffer mit **WAD** Die Anzeige

springt jetzt auf den Sekundenwert um. Dieser Wert muss mit "00" angegeben sein. Auch hier jede Ziffer einzeln mit **VO** bestätigen.

## 6) **Die Einstellung ist an dieser Stelle abgeschlossen. Alle weiteren Werte müssen auf**

**"00" stehen**. Um sich unnötige Klicks zu sparen, kannst du jetzt die Taste **WGD** einfach gedrückt halten, bis der Vorgang beendet ist. Im Display müsste dann

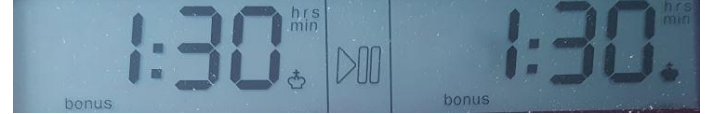

zu sehen sein. Der weiße König

sollte jetzt auf der Seite des Weißspielers angezeigt werden. Mit der Taste **Dille kann** die Uhr nun in Gang gesetzt werden.